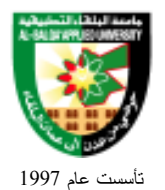

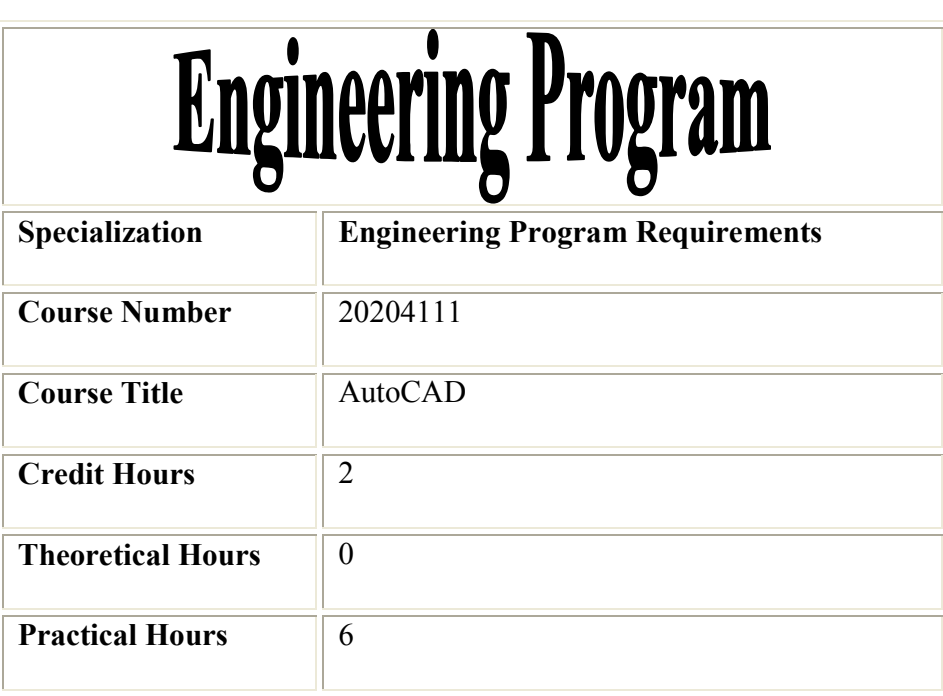

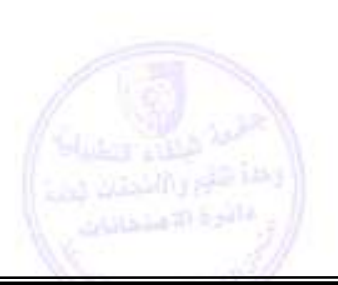

**تطبق هذه الخطة الدراسية اعتباراً من بداية العام الجامعي 2009/2008** 

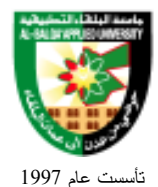

#### **Brief Course Description:**

Introduction to AutoCAD, application of AutoCAD, commands, geometric entities. geometric construction. dimensioning, free –hand sketching, object representation, orthographic drawing and projections.

#### **Detailed Course Outline: Part1: Computer-Aided Drafting (CAD)**

#### *Introduction to Computer-Aided Drafting*  Learning Objectives:

- Describe the new skills needed to be a CAD drafter.
- Explain the CAD environment.
- Discuss and evaluate CAD equipments, including monitors .computers, input devices, storage and software.
- Explain the use of different CAD materials. supplies and media.
- Get started with CAD.
- 1. What is CAD?
- 2. Developing new skills.
	- Motor skills
	- Mental skills.
- 3. Computer drafting equipment.
	- Monitors.
	- The computer.
	- Input devices.
	- Keyboard (illustrate most common keys, Enter, Escape, Cursor keys, home, Backspace, Control, Function keys, Calculator keypad).
	- Mouse (mouse movement, select buttons, Enter buttons, clicking, and double clicking.
		- **Output Devices:** 
			- Pen plotter.
			- Printers.
			- Storage devices.
			- CD ROMs
			- Software:
			- AutoCAD 2007R package.

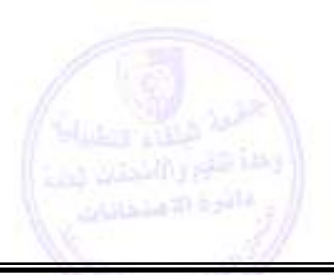

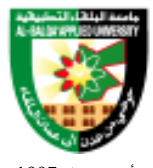

تأسست عام 1997

- 4. Getting started with AutoCAD.
	- AutoCAD coordinate systems:
	- Absolute.
	- Relative.
	- Polar.
	- How to start AutoCAD.
	- Starting a new drawing.
	- Understanding the AutoCAD interface.
		- The AutoCAD main window.
		- Toolbars
		- Dock or undock a toolbar.
		- Close a toolbar.
		- Menu
		- Cursor Menu.
		- The Command Window.
		- The text Window
- 5. Accessing Commands.
	- Using a Toolbar.
	- Using a Menu.
	- Using the Command Line.
- 6. Correcting mistake.
	- Undo the most recent action.
	- Undo a specific number of actions.
- 7. Refreshing the screen display.
	- Redraw the screen.
	- Regenerate the screen.
- 8. Saving drawing and opening existing drawings.
- 9. Existing AutoCAD.

### *Creating Objects in AutoCAD*

- 1. Drawing Lines.
	- Drawing line objects.

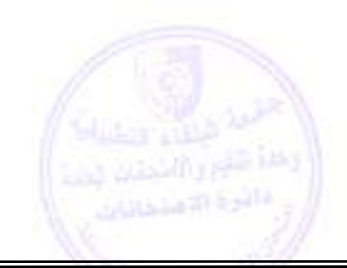

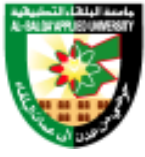

تأسست عام 1997

- Drawing Polylines.
- Drawing Multlines.
- Drawing Polygons.
- Drawing Rectangles.
- 2. Drawing Curved objects.
	- Drawing circles
	- Drawing Arcs.
	- Drawing Ellipses.
	- Drawing donuts.
- 3. Drawing Point objects.
	- Setting point style and size.
- 4. Hatching areas.
	- Defining Hatch boundaries'.
	- Using Hatch styles.
	- Using Hatch patterns.

#### *Working with Precision*

- 1. Showing and using Grid
- 2. Using Ortho Mode.
- 3. Snapping to geometric point on objects.
- 4. Calculating distance and angle.
- 5. Calculating areas.
- 6. Displaying coordinate and locating points.

### *Controlling the Drawing Display*

- 1. Using Zoom and Pan..
- 2. Using Arial view.

### *Editing Methods*

- 1. Editing object using Object Properties Toolbar.
- 2. Copying objects
	- Copying within drawing.
	- Multi copying using grips.

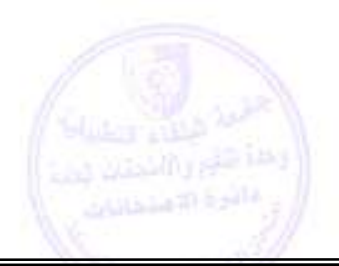

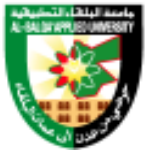

تأسست عام 1997

- Copying with clipboard.
- Offsetting objects.
- Mirroring objects.
- Arraying objects.
- 3. Moving objects.
	- Moving without changing.
	- Rotating objects.
	- Aligning objects.
- 4. Erasing objects.
- 5. Resizing objects.
	- Stretching objects.
	- Scaling objects.
	- Extending objects.
	- Lengthen the objects.
	- Trimming the objects.
	- Joining the objects
- 6. Inserting breaks in objects.
- 7. Exploding objects.
- 8. Editing Polylines.
- 9. Chamfering objects.
- 10. Filleting objects
	- Setting the fillet radius.
	- Filleting circles and arcs.

### *Using layers, Colors, and Linetypes*

- 1. Working with Layers.
- 2. Working with Colours.
- 3. Working with Linetype.
- 4. Assigning Layers, Colours, Linetype to objects.

### *Adding Text Drawing*

- 1. Working with Text Style.
- 2. Using Line Text.
- 3. Using Multiline Text.
- 4. Checking spelling.

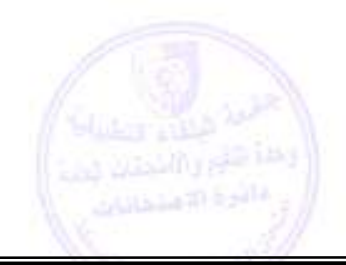

# التطبيقية البلقاء جامعة *A-Ba-qa' App-ied Uiversity*

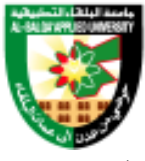

1997

#### *Dimensioning*

- 1. Dimensioning concepts.
- 2. Creating Dimensions.
- 3. Adding Dimensions.
- 4. Editing Dimensions.
- 5. The Fourth Dimension

#### *Blocks*

- 1. Creation Blocks.
- 2. Manipulation Blocks.
	- Block command.
	- Insert command.
- 3. Using Blocks.
- 4. Symbols Library.
- 5. WBlock.
- 6. Dynamic Blocks.
- 7. Block Editor.

#### *Pictorial Views (Isometric)*

- 1. Create Isometric Drawing.
	- Isoplane command.
	- Ellipse, Isocircle command.

#### *Sections and Conventional Breaks*

- 1. Sectioning.
- 2. Cutting plane lines.
- 3. Section lines.
- 4. Full section.
- 5. Half Section.
- 6. Offset Section.
- 7. Broken Section.
- 8. Unsectional feature.
- 9. Conventional breaks

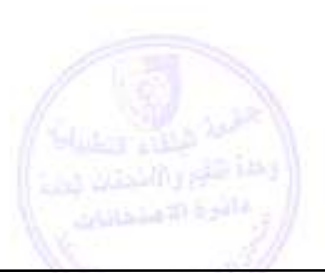

# التطبيقية البلقاء جامعة *A-Ba-qa' App-ied Uiversity*

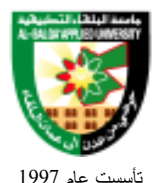

### *Picking and Plot*

- 1. Manipulate AutoCAD to achieve an output to printer/plotter of varying sizes and colour
	- Plot command.
	- Plot Style command.

#### *Projecting An Image*

- Image command
- Image, Frame command
- Image, Clip command
- Image, Adjust command
- Image, Quality command
- Image, Transparency command

#### *A Proper Point of Reference*

- Xref command
- Xclip command
- Xclipframe command

#### *A Palettable Situation*

- Tool Palette
- Table Style command
- Table command

#### *User Coordinate System*

- Drawing using WCS and UCS
- UCS Command
- Introduction to 3D Modeling

## **Part2: Manual Drawing**

- 1. Useful Geometrical Constructions.
	- Find geometrically the centre of the an arc to touch tangentially two given straight lines not at right angle.
	- Find geometrically the centre of the an arc to touch tangentially two given lines and given arc.

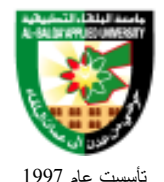

- Find geometrically the centre of the an arc to touch tangentially two given straight line and given arc.
- Find geometrically the centre of the an arc to touch tangentially two given arcs including them both.
- Find geometrically the centre of the an arc to touch tangentially two given arcs excluding them both.
- Find geometrically the centre of the an arc to touch tangentially two given arcs excluding one and and including the other.
- Find geometrically the centre of the an arc which passes three given points.
- Drawing perpendular bisector to given straight line.
- Dividing line into a number of equal parts.
- Drawing tangent to circle from any point P on its circumference.
- Drawing tangent to circle from any point P which is outside the circle.
- Construction of ellipse.
- Drawing a reverse curve tangent to two lines and to third secant line.
- 2. Orthographic Drawings.
	- Multiviews.
	- First angle projection
	- Third angle projection.
- 3. Isometric construction techniques

#### **Evaluation Strategies:**

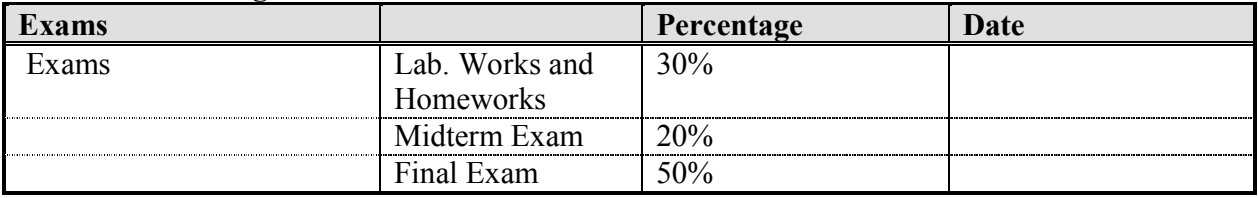

## **Text Book**

#### **References**:

- 1. The AUTOCAD 2D TUTOR 1 & 2 R 2007. European Computer Driving License. Authors: Clive Osmond, Jim van Nice 2006.
- 2. Engineering Drawing Workbook. Prepared by: Dr Ahmed A. Mostafa.

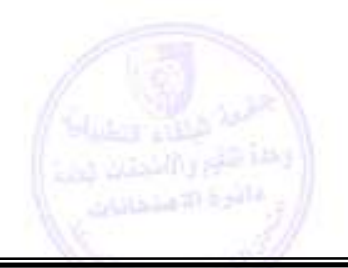